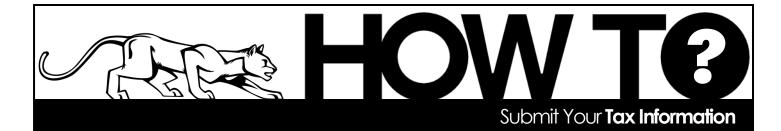

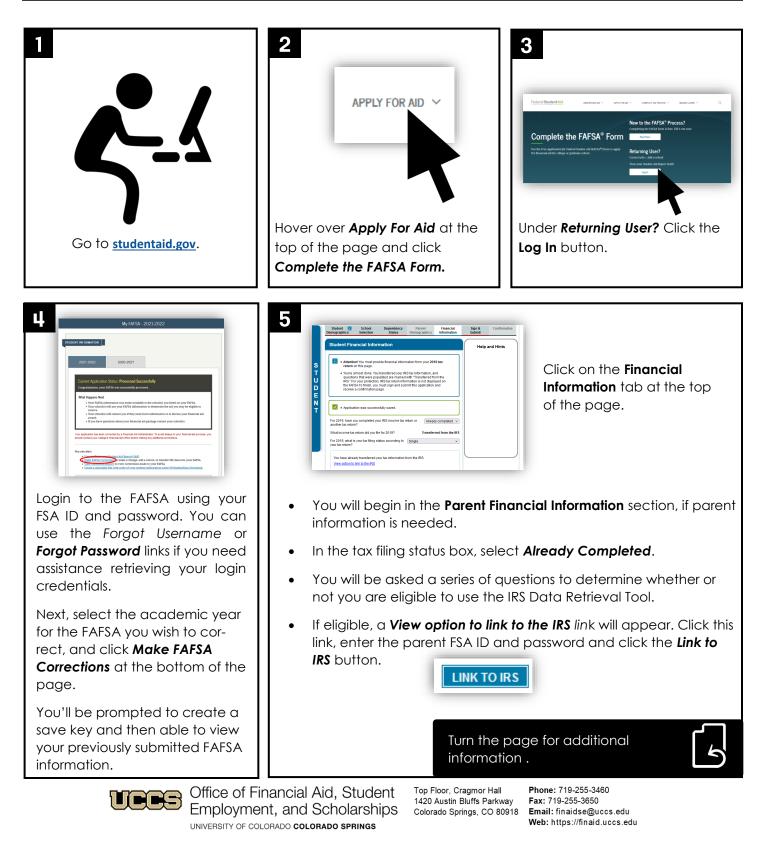

facebook.com/uccsfinaid

# Submit Your Tax Information (continued)

- You will be notified that you are Leaving FAFSA on the Web. Click PROCEED TO IRS SITE.
  - IMPORTANT: Enter the address and tax filing status <u>exactly as it appears on the tax return</u>. Click Submit.
  - If the IRS can confirm your identification, your tax information will be shown. Click the Transfer My Tax Information into the FAFSA Form checkbox and click the Transfer Now button. You'll see a response that reads "You have successfully transferred your tax information."
  - Transferred information will be identified on the FAFSA. For your security, <u>you will be unable to</u> <u>see the details of the transferred IRS information</u>, but will see a **Transferred from IRS** caption for each area which IRS information was transferred.
  - If you (the student) have filed your taxes, continue through the screens to the **Student** Financial Information section, following the same procedures as described in Step 5 and 6.
  - Once completed, be sure to continue to the Sign and Submit section and fully submit the FAF-SA. Your tax information will not be submitted until you click on the "Submit My FAFSA Now" button!

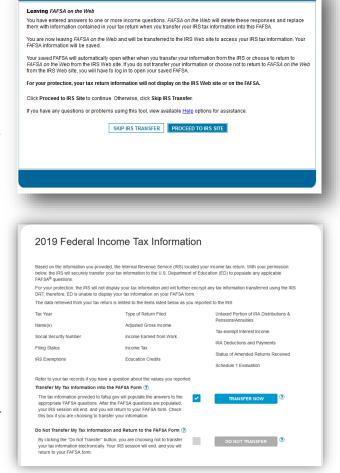

**Request by Mail** 

late of birth, and

To use this service, you need your:

Get Transcript by Mail

• SSN or Individual Tax Identification Number (ITIN),

Return or Account transcript types delivered by mail

 Transcripts arrive in 5 to 10 calendar days at the address we have on file for you

mailing address from your latest tax return

What You Need

What You Get

Please allow **3-5 business days** for UCCS (and other selected schools on the FAFSA) to receive this updated information.

## 7

If you are unable to use the IRS Data Retrieval tool within the FAFSA, visit <u>https://www.irs.gov/</u> <u>individuals/get-transcript</u>. You will be able to request a free Tax Return Transcript, which you can obtain and print online or you can request the transcript be sent directly to you by mail.

Please do not request that this document to be sent to UCCS! Rather, submit this transcript to the financial aid office yourself after you have received it.

### Request Online

#### What You Need

- To register and use this service, you need:
- your <u>SSN</u>, date of birth, filing status and mailing address from latest tax return,
   access to your email account,
- your personal account number from a credit card, mortgage, home equity loan, home equity line of credit or car loan, and
- a mobile phone linked to your name (for faster registration) or ability to receive an activation code by mail.

#### What You Get

- All transcript types are available online
  View, print or download your transcript
- Username and password to return later

#### Get Transcript Online